# Statystyka użytkowników serwisu bit.ly

MICHAŁ KACZMARCZYK ALEXANDROS CHANTELIDIS MACIEJ DUDEK

## Czym jest bit.ly?

Bitly jest to platforma której głównym celem jest skracanie linków (hiperlinków).

Usługa ta stałą się bardzo popularna na Twitterze gdzie w maju 2009 zostałą domyślną opcją.

Bitly oferuję też płatne rozwiązania zwane "Bitly Enterprise" które zapewniają różne funkcje pomocne w promowaniu marek. Przykładem tu może być firma Pepsi używająca skrótu pep.si. Firma zapewnia też dane statystyczne dla fukncji społecznościowych.

#### **Technologia**

▶ Firma używa HTTP 301 do przekierowania swoich skrótów. Są one trwałe i nie mogą być zmienione po ich stworzeniu.

▶ Od 2010 uzytkownicy mogą automatycznie generować kody QR (quick response) po zeskanowaniu przez mobilny skaner kodów dzieki czemu zostaną automatycznie przekierowaniu do skracanego linku

 W 2013 firma wypuściła nową fukncję wyszukiwania zwaną "Bitmarks" oraz aplikacją na IPhony

#### Program

**Program został napisany w IPytonie w** środowisku Jupyter z użyciem bibliotek nympy, matplotib i pandas.

Działanie zostanie pokazane w kilku krokach

#### Import potrzebnych bilbiotek

```
In [3]: #import bibliotek
import numpy as np
import pandas as pd
import matplotlib.pyplot as plt
import json
from pandas import DataFrame, Series
```
Numpy – od obliczeń Pandas – od stref czasowych Matplotlib – od wykresów Json – do czytania pliku

# Wczytanie pliku i wyświetlenie jego zawartości

In [4]: #wczytanie pliku path = 'usagov\_bitly\_data2012-03-16-1331923249.txt'  $records = [json.loads(line) for line in open(path)]$ 

In [5]: #wyświetlenie zawartości pliku records[0]

Out[5]: {'a': 'Mozilla/5.0 (Windows NT 6.1; WOW64) AppleWebKit/535.11 (KHTML, like Gecko) Chrome/17.0.963.78 Safari/535.11',  $al: 'en-US, en; q=0.8',$  $c'$ : 'US'. cy : Danvers ,  $g'$ : 'A6qOVH',  $gr'$ : MA, h': 'wfLQtf', hc': 1331822918,  $hh$ : 1.usa.gov,  $1$ : ' $orofrog'$ . 11': [42.576698, -70.954903], nk': 1. 'r': 'http://www.facebook.com/1/7AQEFzjSi/1.usa.gov/wfLQtf', t: 1331923247. tz : America/New\_York . u': 'http://www.ncbi.nlm.nih.gov/pubmed/22415991'}

**Plik ma kilkanaście wpisów** odnośnie użytkowników takich jak ich język, lokalizację, strefę czasową, system operacyjny itd..

# Wybranie kolumny ze strefami czasowymi i ich zliczenie

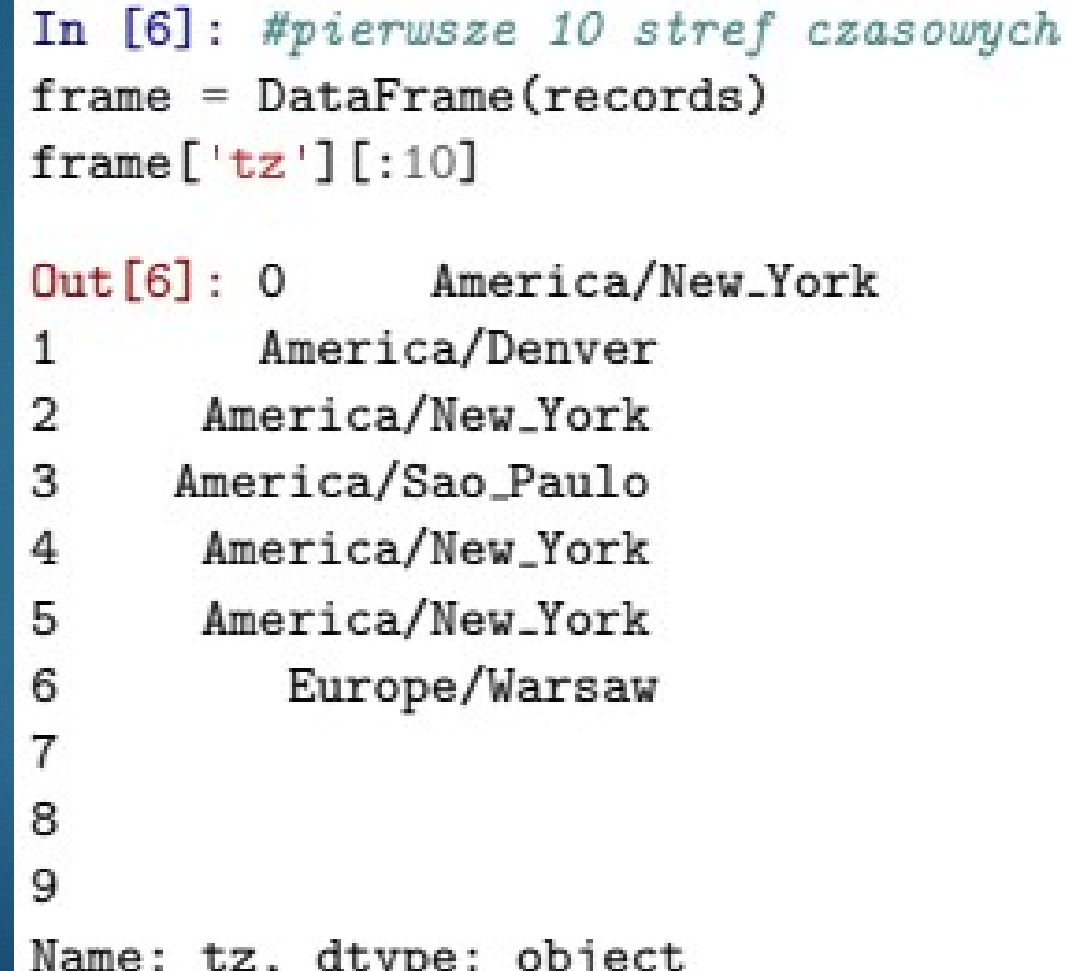

```
In [7]: #zliczenie stref czasowych i wyświetlenie najbardziej popularnych
tz_counts = frame['tz']. value_counts()
tz_counts[:15]Out [7]: America/New_York
                                1251
521
America/Chicago
                         400
America/Los_Angeles
                         382
America/Denver
                         191
Europe/London
                          74
Asia/Tokyo
                          37
Pacific/Honolulu
                          36
Europe/Madrid
                          35
America/Sao_Paulo
                          33
Europe/Berlin
                          28
Europe/Rome
                          27
America/Rainy_River
                          25
Europe/Amsterdam
                          22
America/Indianapolis
                          20
Name: tz, dtype: int64
```
## Zastąpienie nieistniejących danych frazą "Unknown"

```
In [8]: #czyszczenie nieistnejących wartości
clean_tz = frame['tz'].fillna('Missing')clean_tz[clean_tz == ' '] = 'Unknown'
tz_counts = clean_tz.value_counts()tz_{\text{-}counts}[:3]
```
Out [8]: America/New\_York 1251 Unknown 521 America/Chicago 400 Name: tz, dtype: int64

## Sporządzenie wykresu najbardziej popularnych stref czasowych

In [9]: #Wykres najbardziej popularnych stref czasowych tz\_counts[:10].plot(kind='barh')

Out [9]: <matplotlib.axes.\_subplots.AxesSubplot at 0x74ca2f0>

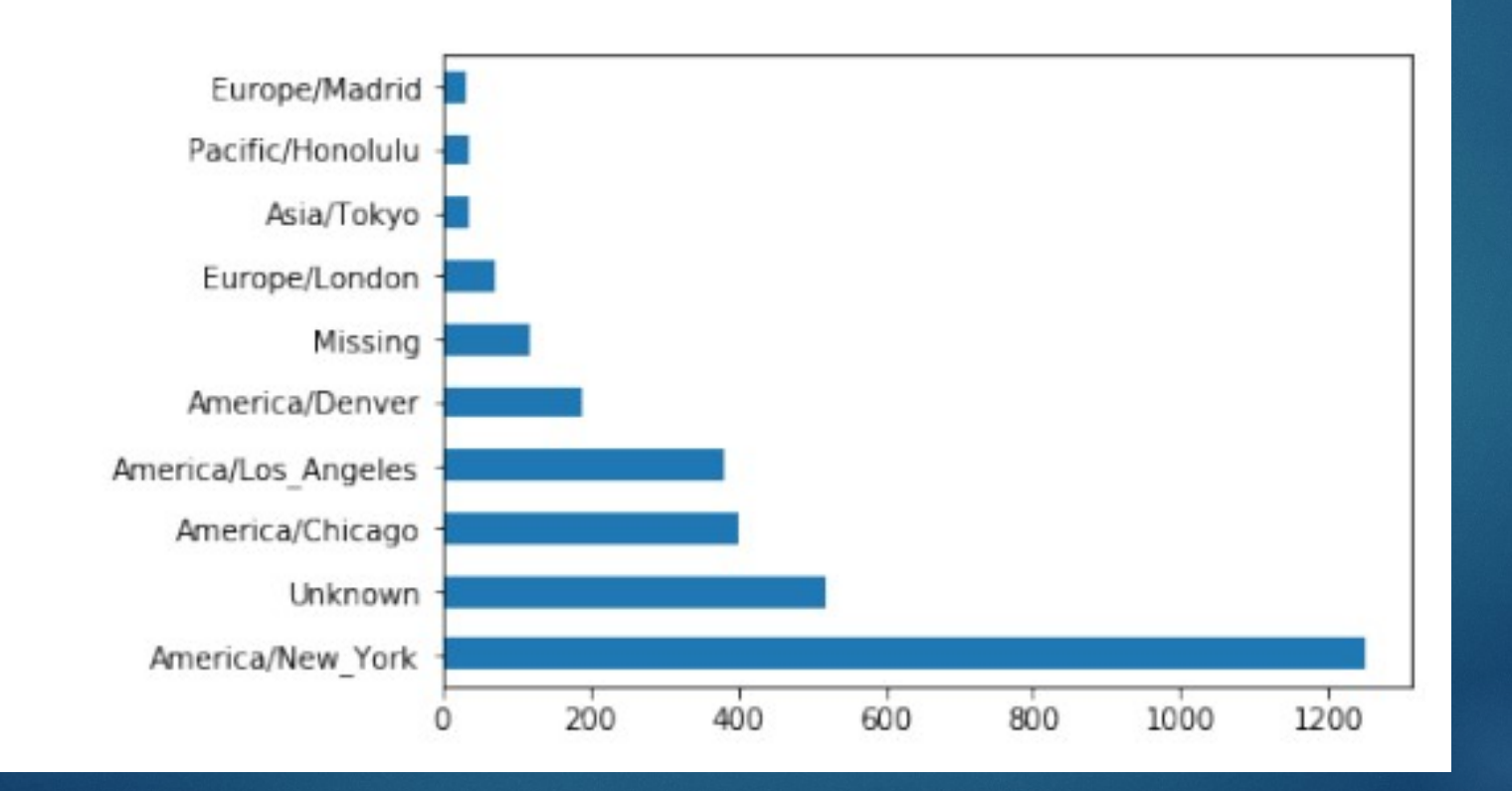

# Podzielenie kolumny "a" na części (zawiera dane o przeglądarce)

In [10]: #Statystyka przeglądarek użytkowników results = Series( $[x.split()[0]$  for x in frame.a.dropna()])  $results[:5]$ 

 $.0$ 

2594

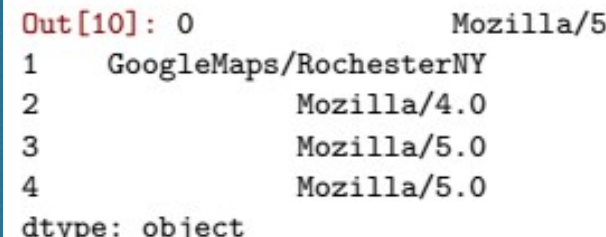

In [11]: #Top 10 przeglądarek results.value\_counts()[:10]

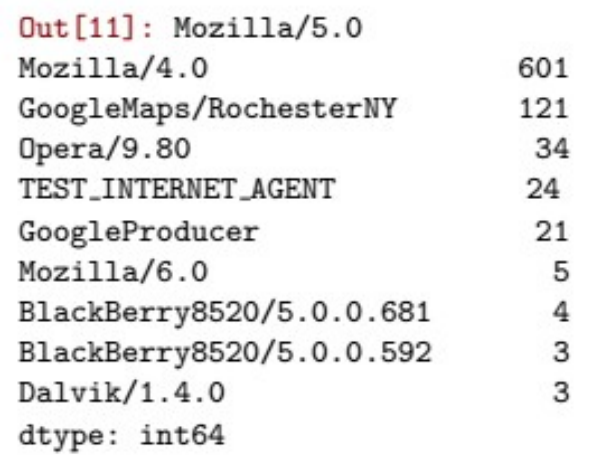

# Sporządzenie wykresu używanych przeglądarek

In [12]: #Wykres przeglądarek results.value\_counts()[:10].plot(kind='barh', rot=0)

Out[12]: <matplotlib.axes.\_subplots.AxesSubplot at 0xa1f2d90>

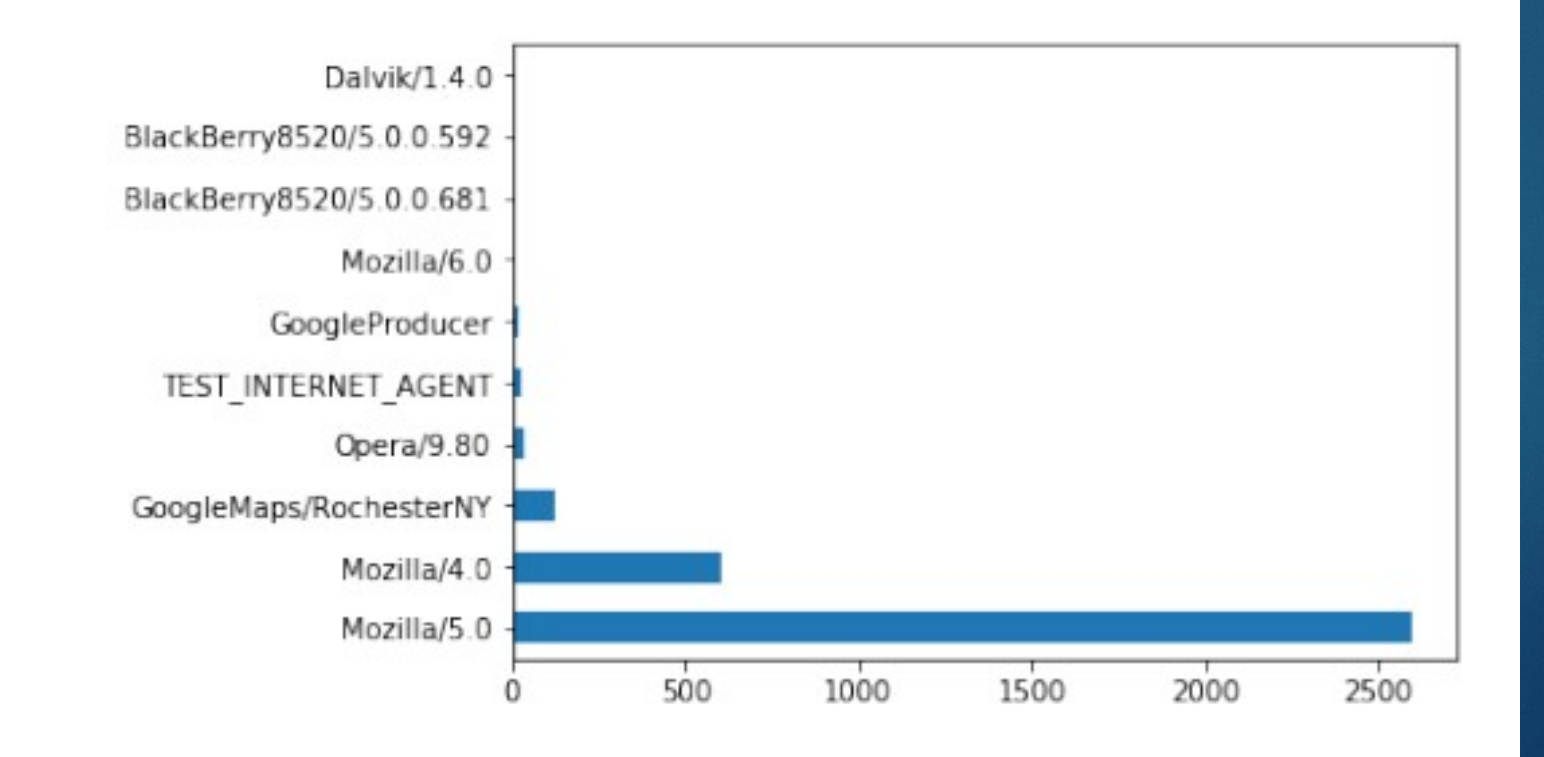

#### Co dalej?

**Program posiada możliwości** przeprowdzania statystyk ze wszystkich zawartych danych w pliku, dzieki czemu możemy go poszerzyć o np. statystki odnośnie systemu operacyjnego lub lokalizacja użytkowników na mapie.